## Postavke eduMeet sobe za održavanje sastanka ili nastave

U postavkama **WA**u kartici **Prikaz** svaki korisnik može odabrati način prikaza videozapisa sudionika na zaslonu.

Za sastanke je prikladnije odabrati demokratski prikaz jer su videozapisi svih sudionika jednake veličine te su svi sudionici prikazani cijelo vrijeme na zaslonu.

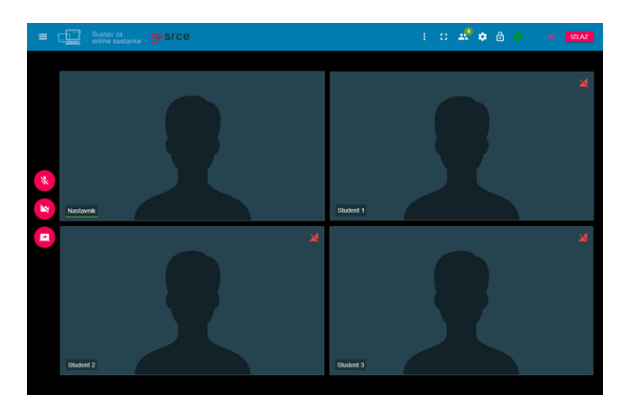

## Slika: Demokratski prikaz

Za održavanje nastave prikladniji je prikaz u obliku filmske trake. Kod ovog načina prikaza u središnjem dijelu u fokusu je trenutni aktivni govornik (npr. nastavnik) dok se videozapisi ostalih sudionika prikazuju u obliku filmske trake na dnu zaslona.

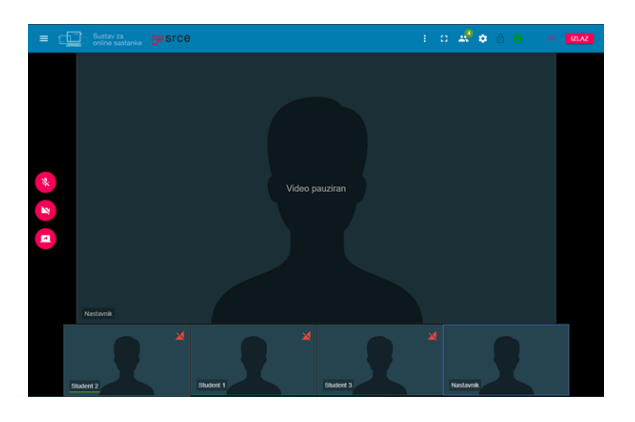

Slika: Prikaz u obliku filmske trake

U postavkama, u kartici Napredno svaki korisnik može postaviti broj vidljivih videozapisa na zaslonu. Najviše je moguće postaviti da na zaslonu bude vidljivo do 20 videozapisa. U slučaju kada je broj sudionika veći od 20, videozapisi svih sudionika neće biti vidljivi na zaslonu.

Ovisno o odabranom broju vidljivih videozapisa, u fokus standardno dolaze aktivni sudionici tj. oni koji pričaju ("najglasniji sudionici").

Međutim, moderator ima mogućnost postaviti pojedinog sudionika u fokus. Na taj način će biti vidljiv videozapis sudionika postavljenog u fokus.

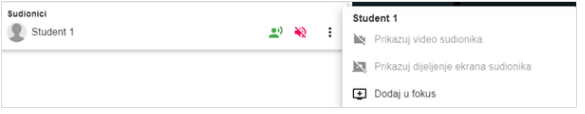

Slika: Postavljanje pojedinog sudionika u fokus

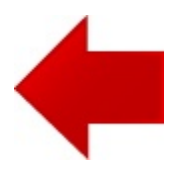